# **Table of Contents**

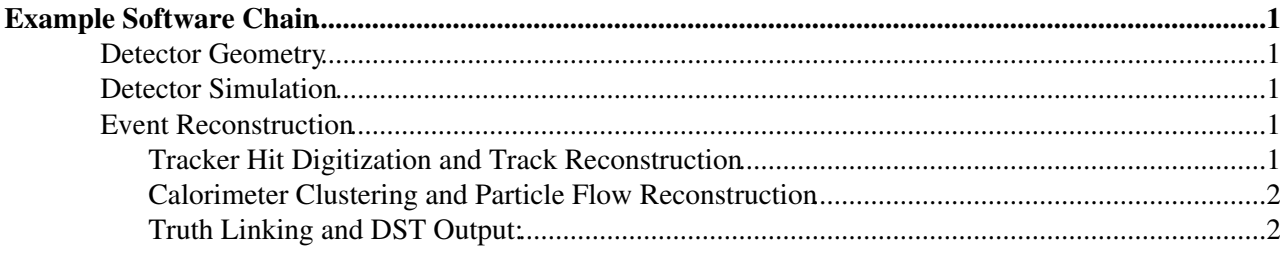

# <span id="page-1-0"></span>**Example Software Chain**

## <span id="page-1-1"></span>**Detector Geometry**

The detector geometry is described in the so called compact XML format (see [CompactXml](https://twiki.cern.ch/twiki/bin/view/CLIC/CompactXml)). The compact file is then translated into the different detector descriptions required by other applications using [GeomConverter.](https://twiki.cern.ch/twiki/bin/view/CLIC/GeomConverter)

A large number of detector models is available from<http://lcsim.org/detectors/> . Each zip file contains the compact description as well as the translated file formats required for this example. It also contains conditions data like calorimeter calibration values.

## <span id="page-1-2"></span>**Detector Simulation**

The Geant4 application [SLIC](https://twiki.cern.ch/twiki/bin/view/CLIC/SLIC) is used for the full detector simulation. It requires a detector geometry description in the lcdd format and accepts generator files in the [StdHep](https://twiki.cern.ch/twiki/bin/edit/CLIC/StdHep?topicparent=CLIC.SiDSoftwareFullExample;nowysiwyg=1) and the LCIO file format. Define an alias to run [SLIC](https://twiki.cern.ch/twiki/bin/view/CLIC/SLIC) (no additional environment variables required):

alias slic="/afs/cern.ch/eng/clic/software/slic/2.9.8/rhel5\_i686\_gcc/scripts/slic.sh"

Download and unzip the detector description for CLIC\_SID\_CDR: [http://www.lcsim.org/detectors/clic\\_sid\\_cdr.zip](http://www.lcsim.org/detectors/clic_sid_cdr.zip) . For the input events you can use this example file: [bbudsc\\_3evt.stdhep](https://twiki.cern.ch/twiki/pub/CLIC/SiDSoftwareFullExample/bbudsc_3evt.stdhep).

Run the example and create bbudsc\_3evt\_SIM.slcio which contains the simulated hits for the 3 input events:

slic -i bbudsc\_3evt.stdhep -g clic\_sid\_cdr.lcdd -o bbudsc\_3evt\_SIM.slcio -r 3

Usually the Monte Carlo events are generated as head on collisions while the machine is in fact operated under a small crossing angle. The correct angular distribution can be obtained by applying a Lorentz transformation to all four vectors of half the crossing angle. Download the macro [defaultClicCrossingAngle.mac](https://twiki.cern.ch/twiki/pub/CLIC/SiDSoftwareFullExample/defaultClicCrossingAngle.mac) and use it in [SLIC:](https://twiki.cern.ch/twiki/bin/view/CLIC/SLIC)

slic -i bbudsc\_3evt.stdhep -g clic\_sid\_cdr.lcdd -o bbudsc\_3evt\_SIM.slcio -r 3 -m defaultClicCross

If you run [SLIC](https://twiki.cern.ch/twiki/bin/view/CLIC/SLIC) more than once you will have to delete the output file beforehand or add the  $-x$  flag, since [SLIC](https://twiki.cern.ch/twiki/bin/view/CLIC/SLIC) does not overwrite files by default.

## <span id="page-1-3"></span>**Event Reconstruction**

The full event reconstruction is performed in three steps using LCSim and [SlicPandora](https://twiki.cern.ch/twiki/bin/edit/CLIC/SlicPandora?topicparent=CLIC.SiDSoftwareFullExample;nowysiwyg=1).

#### <span id="page-1-4"></span>**Tracker Hit Digitization and Track Reconstruction**

Define alias to use the CLIC [CDR](https://twiki.cern.ch/twiki/bin/view/CLIC/CDR/WebHome) version of lcsim:

alias lcsim="java -jar /afs/cern.ch/eng/clic/software/lcsim/CLIC\_CDR/target/lcsim-CLIC\_CDR-bin.ja

Download the steering file [clic\\_cdr\\_prePandora.lcsim](https://twiki.cern.ch/twiki/pub/CLIC/SiDSoftwareFullExample/clic_cdr_prePandora.lcsim) and the tracking strategies [defaultStrategies\\_clic\\_sid\\_cdr.xml](https://twiki.cern.ch/twiki/pub/CLIC/SiDSoftwareFullExample/defaultStrategies_clic_sid_cdr.xml) and run LCSim:

lcsim clic\_cdr\_prePandora.lcsim -DinputFile=bbudsc\_3evt\_SIM.slcio -DoutputFile=bbudsc\_3evt\_TRACKI

Example SiD Software Chain 1

#### SiDSoftwareFullExample < CLIC < TWiki

The steering file can contain variables defined by  $\frac{1}{2}$  {variableName} which have to be set at execution time by adding -DvariableName=value to the command line parameters.

LCSim reads the detector geometry directly from the compact XML which is picked up from

<http://www.lcsim.org/detectors> $\mathbb{F}$  based on the detector name set in the input LCIO file.

#### <span id="page-2-0"></span>**Calorimeter Clustering and Particle Flow Reconstruction**

Setup the environment:

source /afs/cern.ch/eng/clic/software/x86\_64-slc5-gcc41/SIDSOFT/CLIC\_CDR/slicPandora\_env.sh

Download the steering file [PandoraSettings\\_CLIC\\_CDR.xml](https://twiki.cern.ch/twiki/pub/CLIC/SiDSoftwareFullExample/PandoraSettings_CLIC_CDR.xml) and run [SlicPandora](https://twiki.cern.ch/twiki/bin/edit/CLIC/SlicPandora?topicparent=CLIC.SiDSoftwareFullExample;nowysiwyg=1) using the geometry file from [http://www.lcsim.org/detectors/clic\\_sid\\_cdr.zip](http://www.lcsim.org/detectors/clic_sid_cdr.zip) ::

PandoraFrontend clic sid cdr pandora.xml PandoraSettings CLIC CDR.xml bbudsc 3evt TRACKING.slcio

### <span id="page-2-1"></span>**Truth Linking and DST Output:**

The last step is optional. It adds LCRelations between the MCParticles and the reconstructed particles, clusters and tracks to persist the truth links without the information of individual hits. Two output files are created: the DST file only contains the original four vectors (MCParticles) and the high level reconstructed objects, while the REC file has the full information including all hits.

Download the steering file [clic\\_cdr\\_postPandora.lcsim](https://twiki.cern.ch/twiki/pub/CLIC/SiDSoftwareFullExample/clic_cdr_postPandora.lcsim) and run LCSim:

```
lcsim clic_cdr_postPandora.lcsim -DinputFile=bbudsc_3evt_PFA.slcio -DrecFile=bbudsc_3evt_REC.slci
```
This topic: CLIC > SiDSoftwareFullExample Topic revision: r2 - 2013-07-14 - ChristianGrefe

**OPETL** Copyright &© 2008-2022 by the contributing authors. All material on this **T**TWiki collaboration platform is the property of the contributing authors. or Ideas, requests, problems regarding TWiki? use [Discourse](https://discourse.web.cern.ch/c/collaborative-editing/wikis/12) or [Send feedback](https://twiki.cern.ch/twiki/bin/view/Main/ServiceNow)